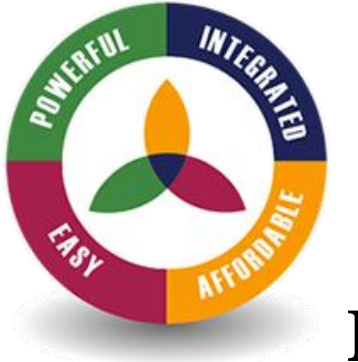

## **RenWeb.com**

*We love RenWeb's approach to organizing information by family, which improved our ability to communicate with and serve our families. RenWeb's email and ParentsWeb features really enhanced our connection with parents because now they see all their children's academic information through one login."*

*Davidson Academy over 900 students Nashville, TN*

> **Cornerstone uses RenWeb for our student management software. You can check on your child's progress in each class, see daily assignments, find helpful teacher links, and much more. Use the directions below to set up your account and connect to your child's information.**

## **ParentsWeb LogIn Instructions:**

- Go to renweb.com
- Go to Logins
- Go to ParentsWeb login
- If you have not set-up your ParentsWeb account you will need to go to the create new ParentsWeb account prompt at the bottom of the login screen and follow instructions to create your account
- Once you have created your account or if you already have an account you can sign-in on this screen, the District Code is COR-VA and then you will enter your username and password and be up and running

*If you need additional assistance, please contact Autumn Boggs at 276.623.7164 or aboggs@cornerstoneabingdon.org*